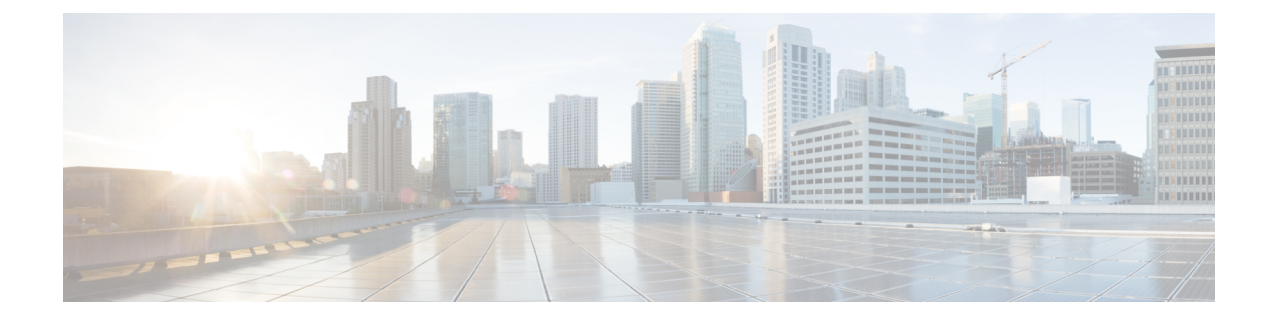

# サーバ コンポーネントのリサイクル

この章は次のトピックで構成されています。

- サーバのリサイクルと電子廃棄物 (1 ページ)
- バッテリー警告 (1 ページ)
- メイン マザーボード PCB アセンブリのリサイクル(PCBA) (2 ページ)
- フロント メザニン モジュール PCBAのリサイクル(NVMe バックプレーン) (4 ペー ジ)
- フロント メザニン モジュール PCBAのリサイクル(SAS バックプレーン) (6 ページ)
- サーバの KVM PCBA のリサイクル (9 ページ)
- サーバのフロントパネル PCBA のリサイクル (13 ページ)

### サーバのリサイクルと電子廃棄物

サーバには、リサイクル可能なさまざまなコンポーネントがあります。サーバとそのコンポー ネントをリサイクルする場合は、リサイクルと電子廃棄物を規制する地域の法律を常に遵守し てください。

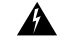

この章の手順は破壊的でありサーバを使用できなくなる可能性があるため、この内容は標準的 な使用または FRU 手順のためのものではありません!これらの手順は、リサイクル業者のみ を対象としています。 警告

### バッテリー警告

サーバには、リアルタイム時計に使用される丸いボタン スタイルのバッテリーがあります。

リサイクラ**:**バッテリーを共有しないでください!お住いの国または地域の適切な規制に従い、 バッテリーを処分するようにしてください。 警告

バッテリーの取り外しについては、RTC [バッテリの交換](b-cisco-c240-m7-install_chapter3.pdf#nameddest=unique_91) を参照してください。

# メイン マザーボード **PCB** アセンブリのリサイクル (**PCBA**)

PCBAはサーバの板金部に固定されています。PCBAをリサイクルする前に、トレイからPCBA を取り外す必要があります。PCBA はさまざまなタイプの留め具で固定されます。

#### 始める前に

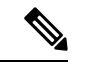

- リサイクル業者のみ。この手順は、標準のフィールドサービスオプションではありません。こ の手順は適切な処分のための電子機器を要求するリサイクル業者ためのものであり、エコデザ インと e 廃棄物規制に準拠しています。 (注)
	- プリント基板アセンブリ (PCBA) を取り外すには、次の要件を満たしている必要があります。
		- サーバを施設の電源から取り外す必要があります。
		- サーバを機器ラックから取り外す必要があります。
		- サーバの上部カバーを取り外す必要があります[。サーバ上部カバーの取り外し](b-cisco-c240-m7-install_chapter3.pdf#nameddest=unique_44)を参照して ください。
	- この手順を開始する前に、次のツールを収集します。
		- プライヤー
		- T10 トルクス ドライバ
		- #2 プラス ドライバ

ステップ **1** PCBA の取り付けネジを見つけます。

次の図は、ネジ穴の取り付け位置を示します。

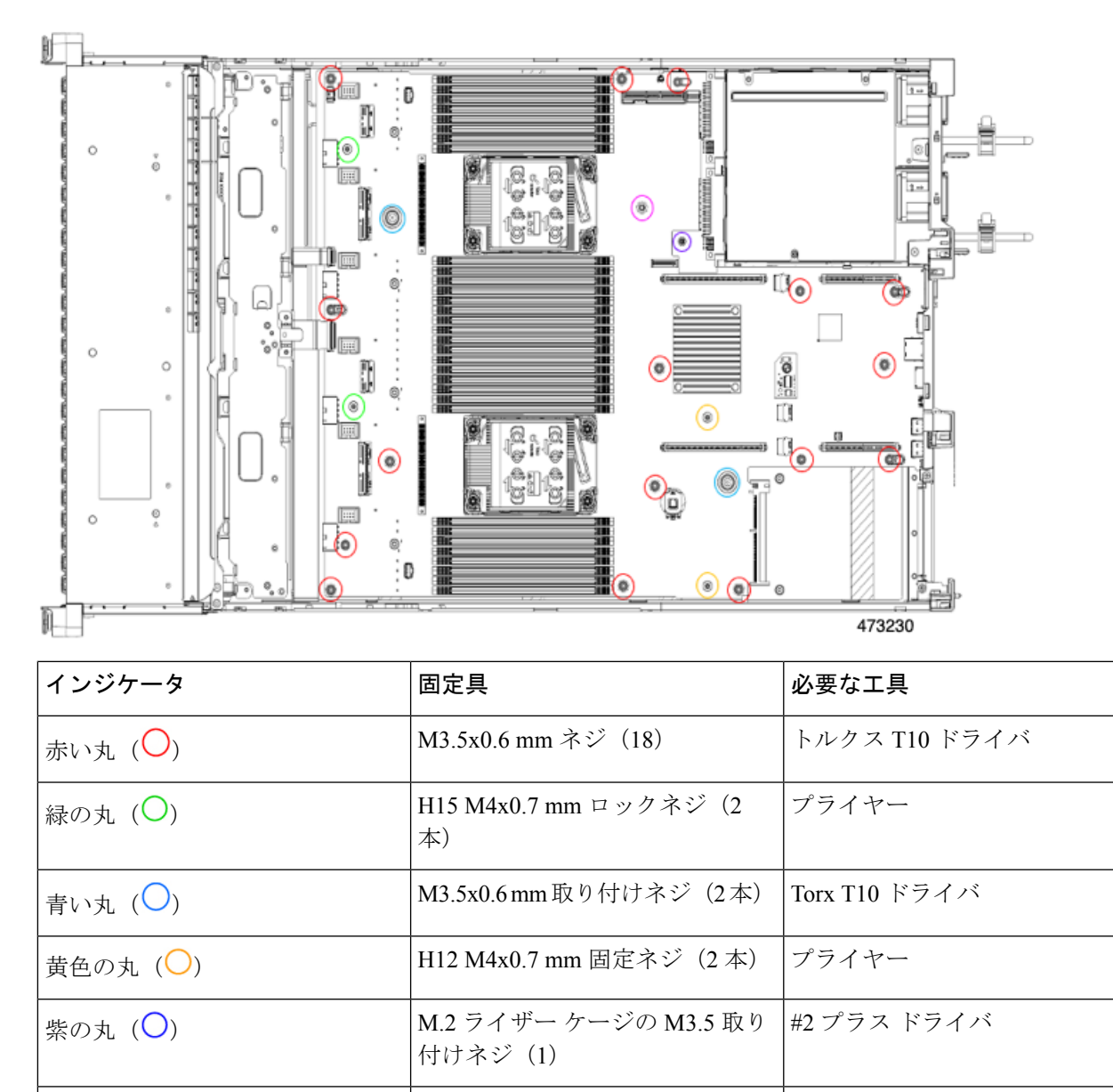

図 **<sup>1</sup> : UCS C240 M7 PCBA** を取り外すためのネジの位置

ステップ2 適切な工具を使用して、ネジを取り外します。

ラベンダーサークル $()$ 

ステップ **3** 板金から PCBA を取り外し、それぞれの地域の廃棄物およびリサイクル規制に従って廃棄してください。

ネジ(1)

エアーダクト上の M3.5 取り付け #2 プラス ドライバ

# フロントメザニンモジュール**PCBA**のリサイクル(**NVMe** バックプレーン)

サーバのフロント メザニン モジュールには、NVMe ドライブ バックプレーン用の垂直 PCB で あるPCBAが1つ含まれています。13個のT10ネジでサーバの板金にPCBAを取り付けます。 PCBA をリサイクルする前に、板金から PCBA を取り外す必要があります。

#### 始める前に

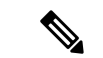

- リサイクル業者のみ。この手順は、標準のフィールドサービスオプションではありません。こ の手順は適切な処分のための電子機器を要求するリサイクル業者ためのものであり、エコデザ インと e 廃棄物規制に準拠しています。 (注)
	- プリント基板アセンブリ (PCBA) を取り外すには、次の要件を満たしている必要があります。
		- サーバを施設の電源から取り外す必要があります。
		- サーバを機器ラックから取り外す必要があります。
		- サーバの上部カバーを取り外す必要があります[。サーバ上部カバーの取り外し](b-cisco-c240-m7-install_chapter3.pdf#nameddest=unique_44)を参照して ください。

T10 トルクス ドライバーをまとめます。

- ステップ **1** フロント メザニンの上部カバーを取り外します。
	- a) T10 トルクス ドライバーを使用して、フロント メザニン モジュールの上部の 2 個のネジを取り外しま す。
	- b) フロント メザニン モジュールの上部をつかみ、サーバ シャーシからスライドさせて取り外します。

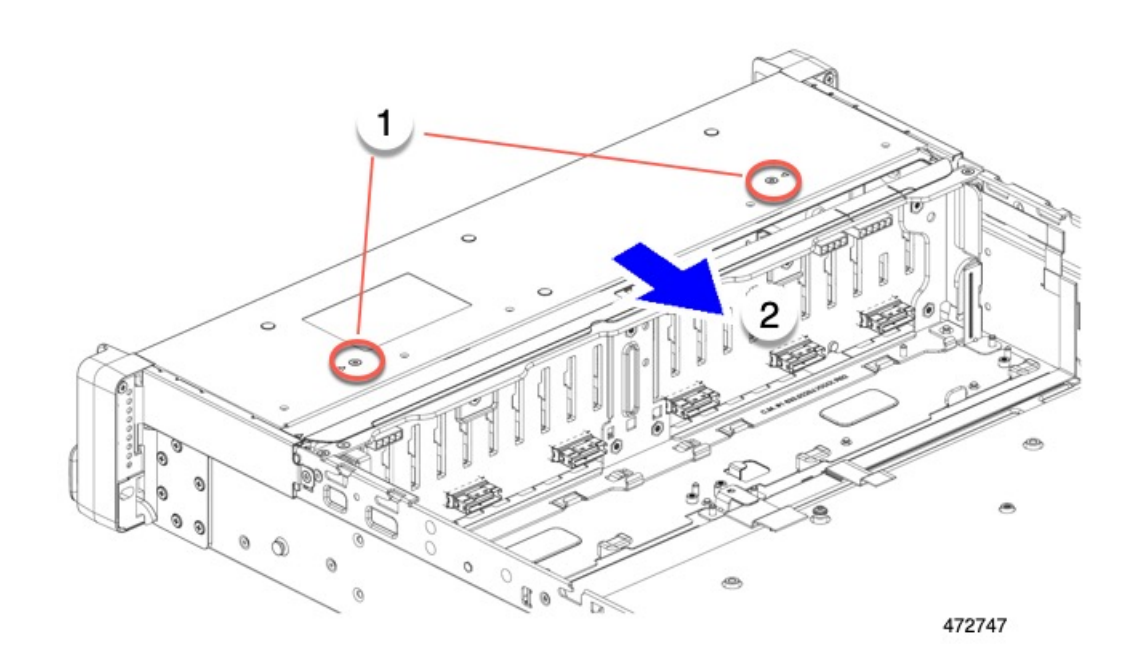

ステップ **2** 垂直ドライブ バックプレーンを取り外します。

- a) T10 トルクス ドライバーを使用して、サーバ シャーシの側壁付近にある垂直ドライブ バックプレーン の上部にある 2 個のネジを外します。
- b) ドライブ バックプレーンをつかみ、板金フレームから外します。

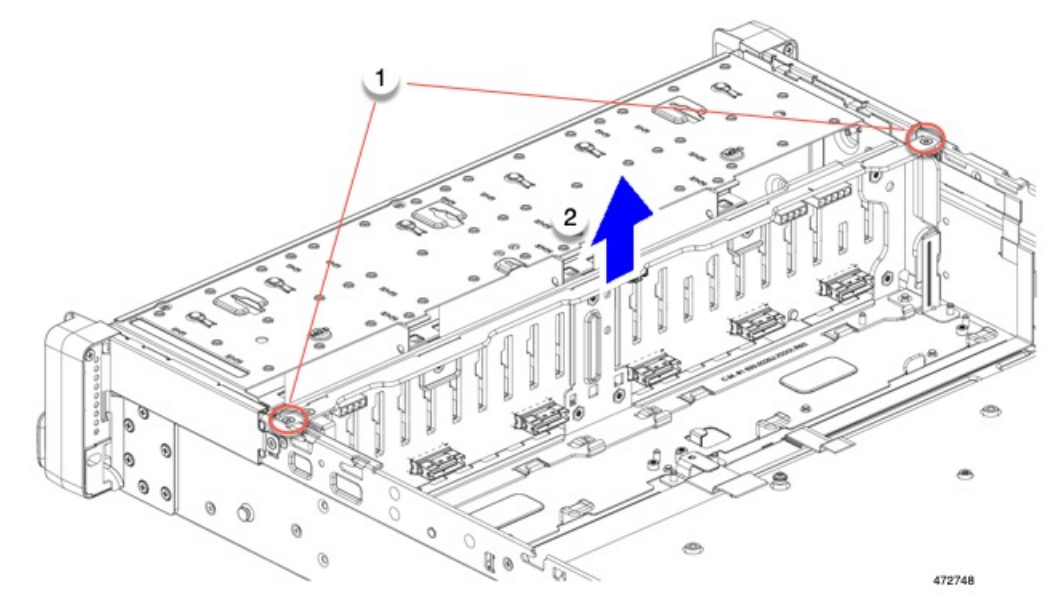

ステップ **3** 板金フレームから PCBA を取り外します。

a) T10 トルクス ドライバーを使用して、PCBA を板金フレームに固定している 9 個のネジを外します。

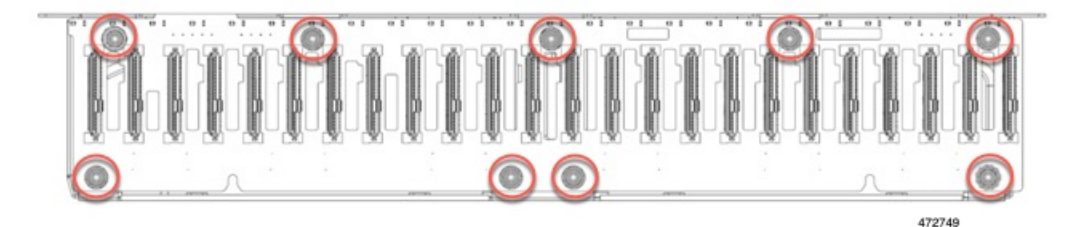

b) PCBA をつかんで、フレームから取り外します。

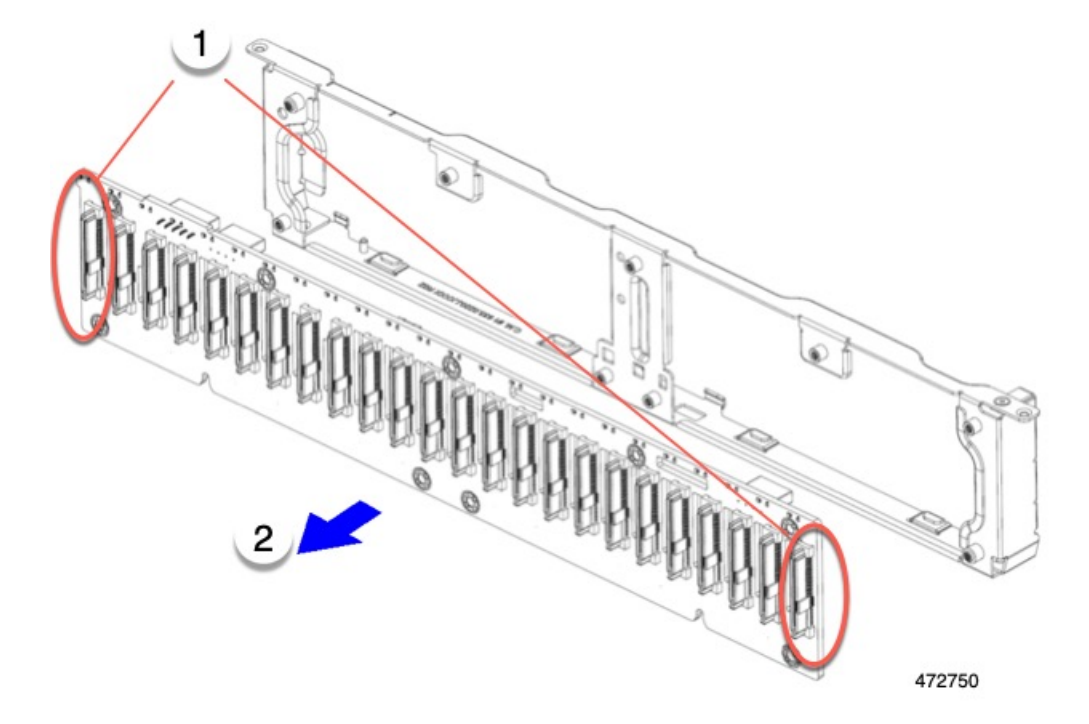

ステップ **4** PCBA を取り外し、地域のリサイクルおよび電子廃棄物に関する法律に従って適切に処分してください。

# フロント メザニン モジュール **PCBA**のリサイクル(**SAS** バックプレーン)

サーバのフロント メザニン モジュールには、SAS ドライブ バックプレーン用の垂直 PCB であ る PCBA が 1 つ含まれています。13 個の T10 ネジでサーバの板金に PCBA を取り付けます。

PCBA をリサイクルする前に、板金から PCBA を取り外す必要があります。

始める前に

- リサイクル業者のみ。この手順は、標準のフィールドサービスオプションではありません。こ の手順は適切な処分のための電子機器を要求するリサイクル業者ためのものであり、エコデザ インと e 廃棄物規制に準拠しています。 (注)
	- プリント基板アセンブリ (PCBA) を取り外すには、次の要件を満たしている必要があります。
		- サーバを施設の電源から取り外す必要があります。
		- サーバを機器ラックから取り外す必要があります。
		- サーバの上部カバーを取り外す必要があります[。サーバ上部カバーの取り外し](b-cisco-c240-m7-install_chapter3.pdf#nameddest=unique_44)を参照して ください。

T10 トルクス ドライバーをまとめます。

- ステップ1 フロント メザニンの上部カバーを取り外します。
	- a) T10 トルクス ドライバーを使用して、フロント メザニン モジュールの上部の 2 個のネジを取り外しま す。
	- b) フロント メザニン モジュールの上部をつかみ、サーバ シャーシからスライドさせて取り外します。

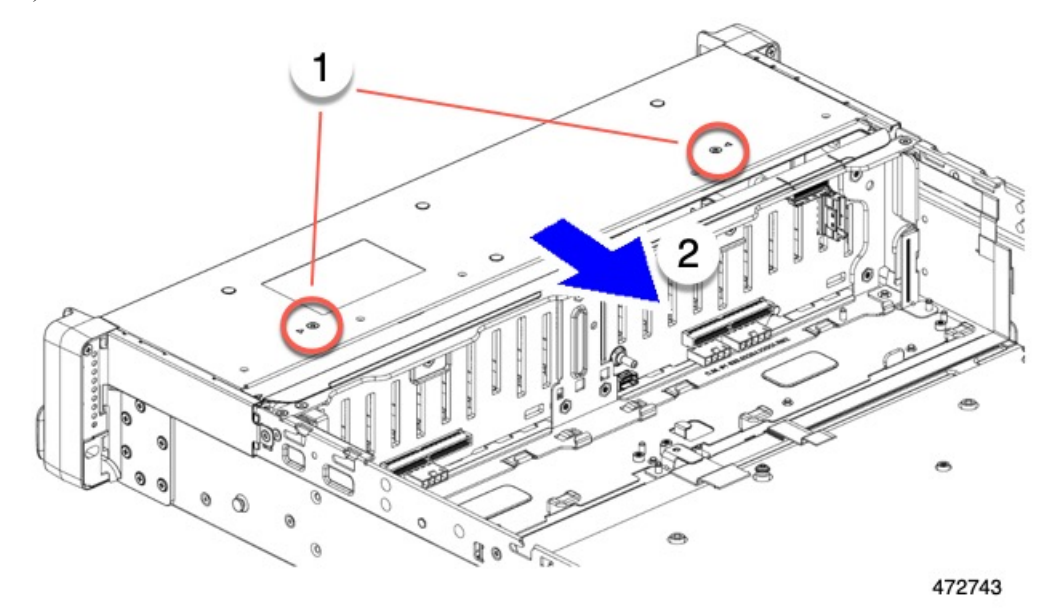

ステップ **2** 垂直ドライブ バックプレーンを取り外します。

- a) T10 トルクス ドライバーを使用して、サーバ シャーシの側壁付近にある垂直ドライブ バックプレーン の上部にある 2 個のネジを外します。
- b) ドライブ バックプレーンをつかみ、板金フレームから外します。

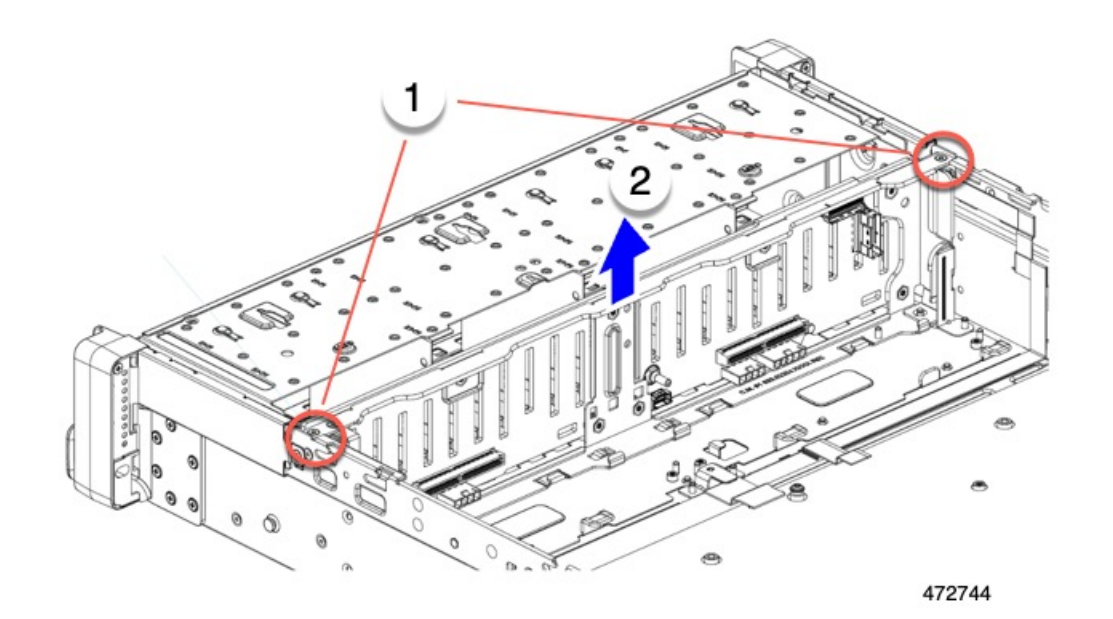

- ステップ **3** 板金フレームから PCBA を取り外します。
	- a) T10 トルクス ドライバーを使用して、PCBA を板金フレームに固定している 9 個のネジを外します。

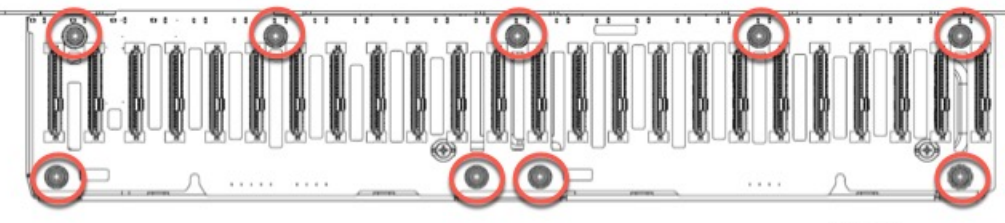

472745

b) PCBA をつかんで、フレームから取り外します。

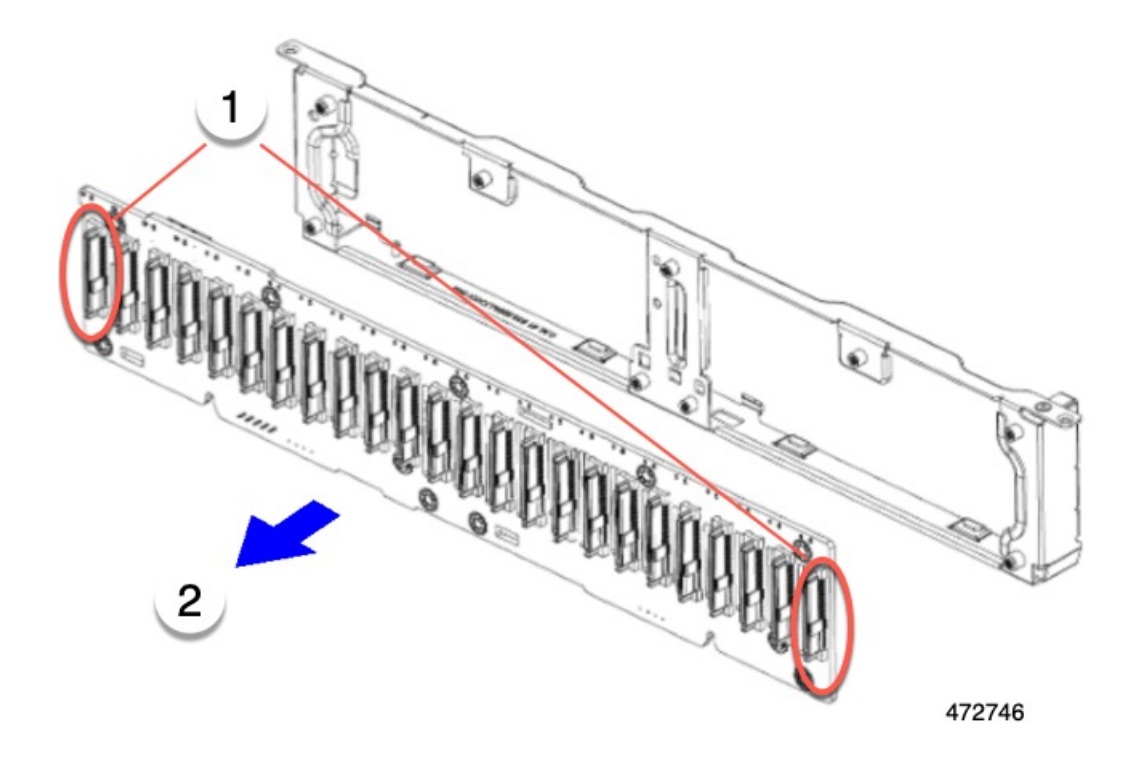

ステップ **4** PCBA を取り外し、地域のリサイクルおよび電子廃棄物に関する法律に従って適切に処分してください。

### サーバの **KVM PCBA** のリサイクル

サーバには KVM ポートがあり、前面右側の固定部に垂直に取り付けられています。KVM に は、フラット リボン ケーブルに接続された小さな PCB があります。

- トレイの表面に 2 つのサイズ 2.5 マイナス ネジ。
- No.1 プラスヘッド ネジ ×1
- PCBA をトレイの内部に固定する T10 トルクス ネジ ×1。

PCBA をリサイクルする前に、サーバから PCBA を取り外す必要があります。

#### 始める前に

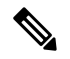

リサイクル業者のみ。この手順は、標準のフィールドサービスオプションではありません。こ の手順は適切な処分のための電子機器を要求するリサイクル業者ためのものであり、エコデザ インと e 廃棄物規制に準拠しています。 (注)

プリント基板アセンブリ (PCBA) を取り外すには、次の要件を満たしている必要があります。

- サーバを施設の電源から取り外す必要があります。
- サーバを機器ラックから取り外す必要があります。
- サーバの上部カバーを取り外す必要があります[。サーバ上部カバーの取り外し](b-cisco-c240-m7-install_chapter3.pdf#nameddest=unique_44)を参照して ください。

次のツールを収集します。

- 2.5 サイズのマイナス ドライバー。
- No.1 プラス ドライバー
- T10 トルクス ドライバー。
- ステップ1 フロント パネルから KVM ポートを外します。
	- a) 2.5 プラス ドライバーを使用して、フロント パネルの表面にある 2 つのネジを取り外します。

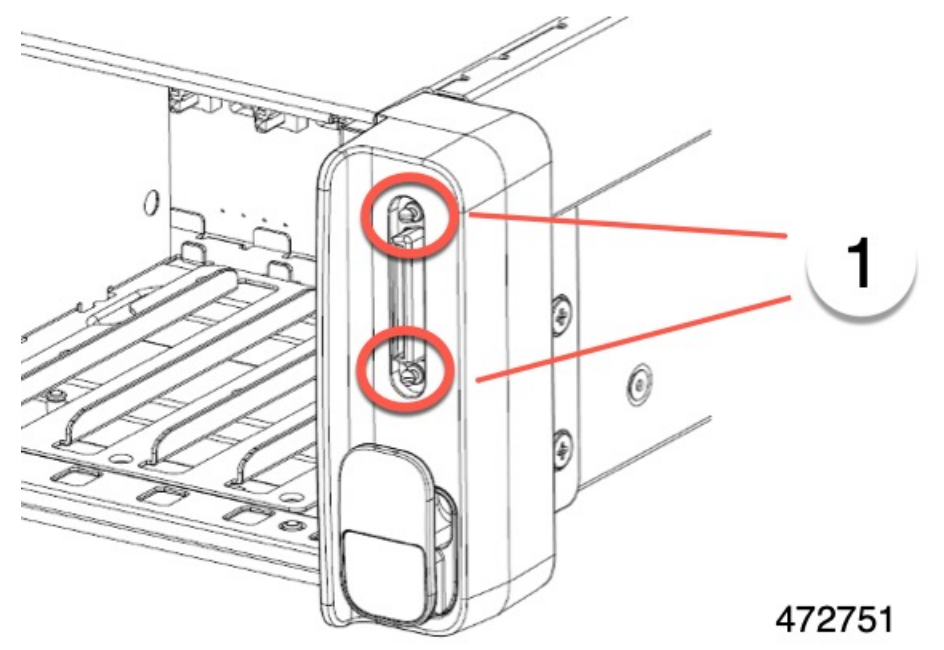

- b) フロント パネルの背面で、#1 プラス ドライバーを使用して、KVM ポートをフロント パネルに固定し ている 1 本のネジを外します。
- c) シャーシの側面に、T10 トルクス ドライバーを使用して 1 本の T10 ネジを外します。
- d) サイド トリム ピースをつかんで取り外します。

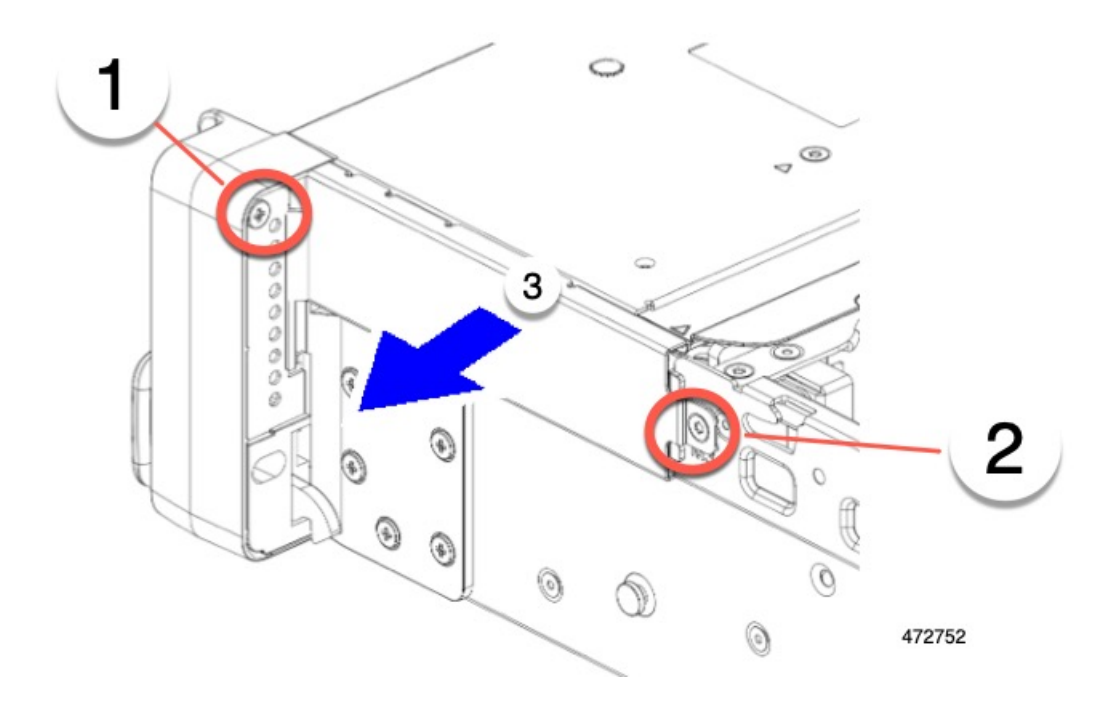

- ステップ **2** サーバから KVM ポートを切断します。
	- a) ケーブルをつかんで後ろに引きます。
	- b) KVM ポートの背面をつかんで、フロント パネルの開口部から後方にスライドさせます。

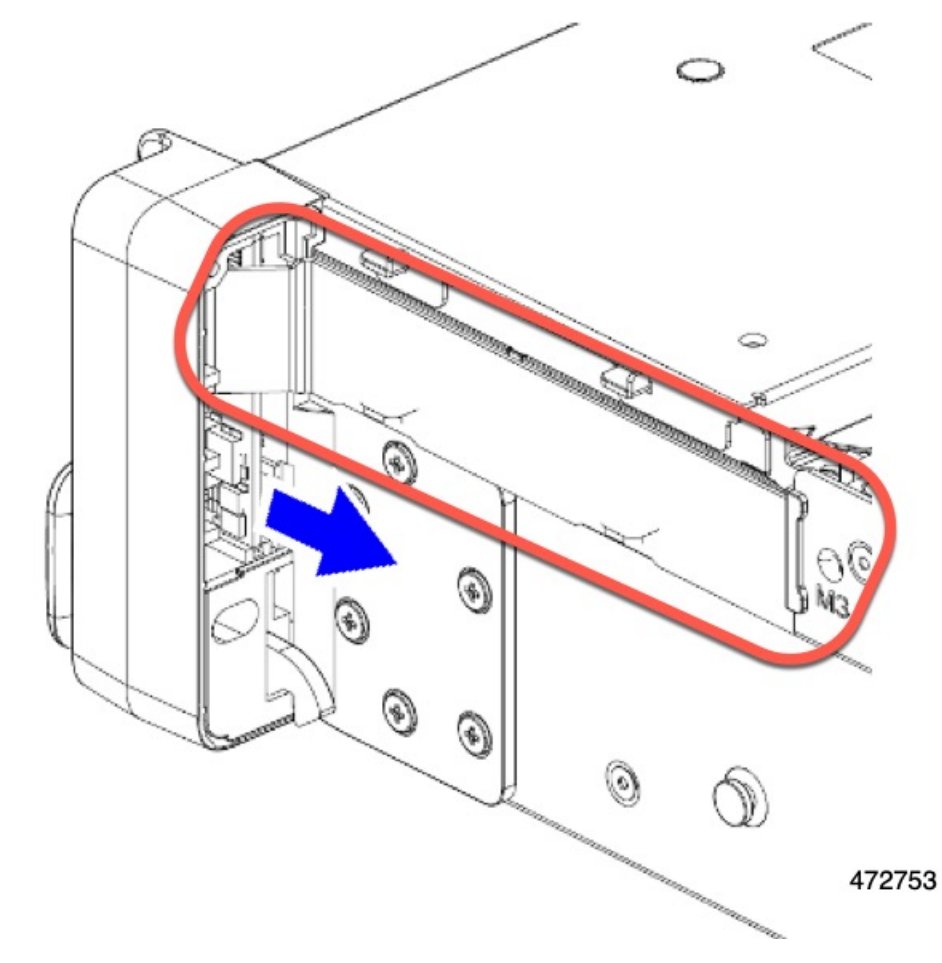

c) 引き続きケーブルをサーバから剥がし、PCBA を取り外します。

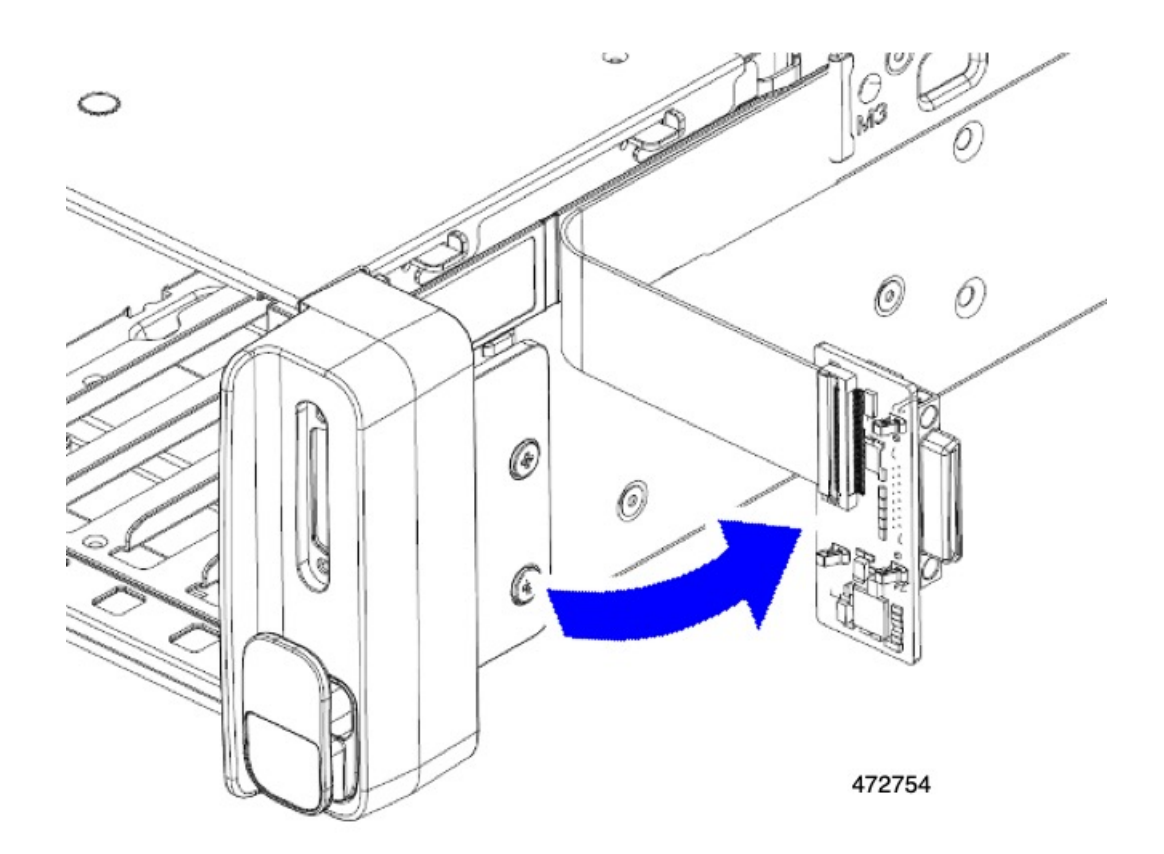

ステップ **3** PCBA を取り外し、地域のリサイクルおよび電子廃棄物に関する法律に従って適切に処分してください。

## サーバのフロントパネル **PCBA** のリサイクル

サーバにはパネルPCBAがあり、前面左側の固定部に垂直に取り付けられています。フロント パネルには、2 本のフラット リボン ケーブルでサーバに接続されている小さな PCBA があり ます。PCBA をリサイクルするには、次のものを取り外す必要があります。

- No.1 プラスヘッド ネジ ×1
- PCBA をトレイの内部に固定する T10 トルクス ネジ ×1。

PCBA をリサイクルする前に、サーバから PCBA を取り外す必要があります。

始める前に

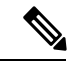

リサイクル業者のみ。この手順は、標準のフィールドサービスオプションではありません。こ の手順は適切な処分のための電子機器を要求するリサイクル業者ためのものであり、エコデザ インと e 廃棄物規制に準拠しています。 (注)

プリント基板アセンブリ (PCBA) を取り外すには、次の要件を満たしている必要があります。

- サーバを施設の電源から取り外す必要があります。
- サーバを機器ラックから取り外す必要があります。
- サーバの上部カバーを取り外す必要があります[。サーバ上部カバーの取り外し](b-cisco-c240-m7-install_chapter3.pdf#nameddest=unique_44)を参照して ください。

次のツールを収集します。

- No.1 プラス ドライバー
- T10 トルクス ドライバー。
- ステップ1 サーバからフロント パネルを取り外します。
	- a) フロント パネルの背面で、#1 プラス ドライバーを使用して、KVM ポートをフロント パネルに固定し ている 1 個のネジを外します。
	- b) シャーシの側面に、T10 トルクス ドライバーを使用して 1 個の T10 ネジを外します。

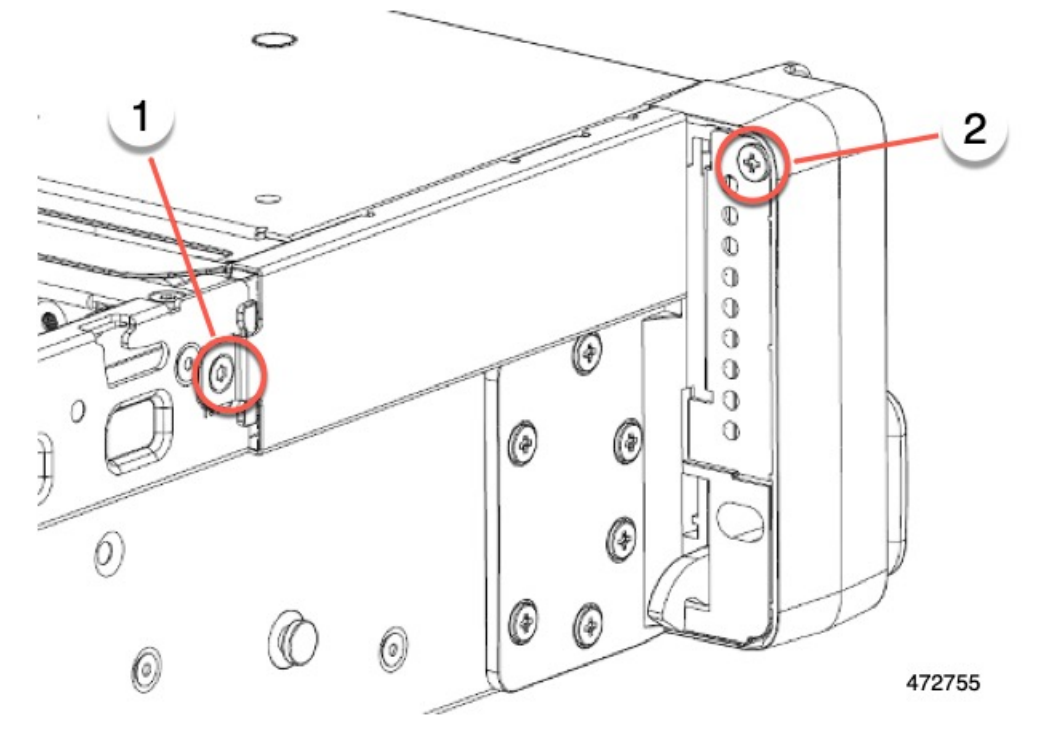

c) サイド トリム ピースをつかんで取り外します。

ステップ2 フロントパネルの PCBA を取り外します。

a) PCBA をつかみ、フロント パネルから半分ほど出るまで後方にスライドさせます。

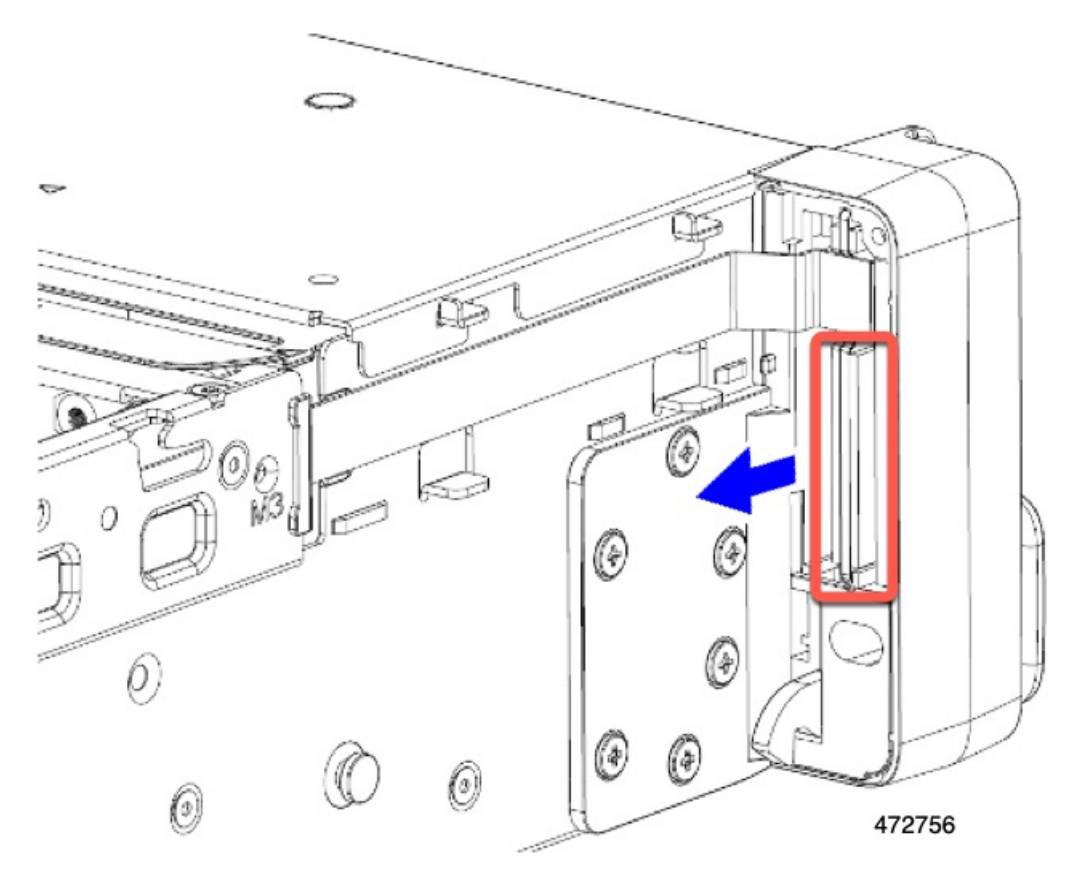

- b) 上部のケーブルをつかみ、同時に持ち上げてフロント パネルに向かって引っ張り、ケーブルを取り外 します。
- c) 下部のケーブルをつかみ、同時に持ち上げてフロント パネルから引き離して、ケーブルを取り外しま す。
- d) 両方のケーブルを取り外したら、PCBA をフロント パネルから完全に引き出します。

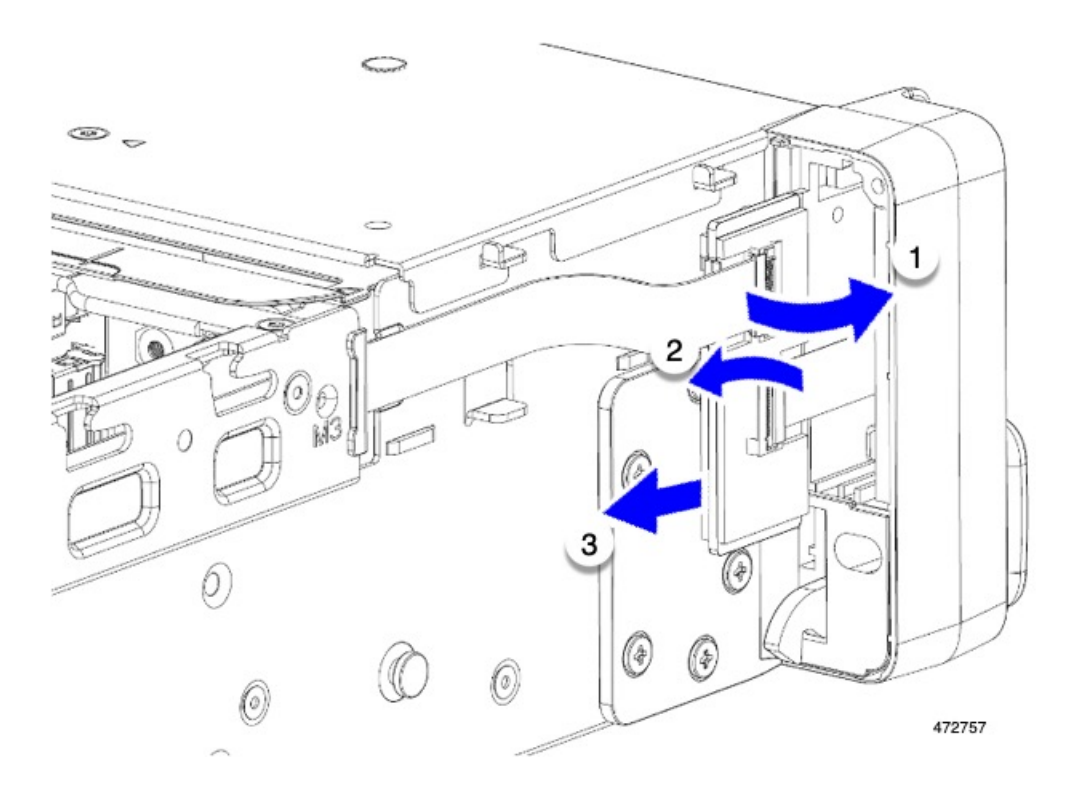

ステップ **3** PCBA は、地域のリサイクルおよび e廃棄物に関する法律に従って適切に処分してください。

翻訳について

このドキュメントは、米国シスコ発行ドキュメントの参考和訳です。リンク情報につきましては 、日本語版掲載時点で、英語版にアップデートがあり、リンク先のページが移動/変更されている 場合がありますことをご了承ください。あくまでも参考和訳となりますので、正式な内容につい ては米国サイトのドキュメントを参照ください。